# SControl

SolarVenti®

version 1.00 ou supérieure

# **Régulateur de ventilation**

Manuel pour le technicien habilité

**Montage Raccordement**

**Commande**

**Exemples**

**Fonctions**

**Détection de pannes**

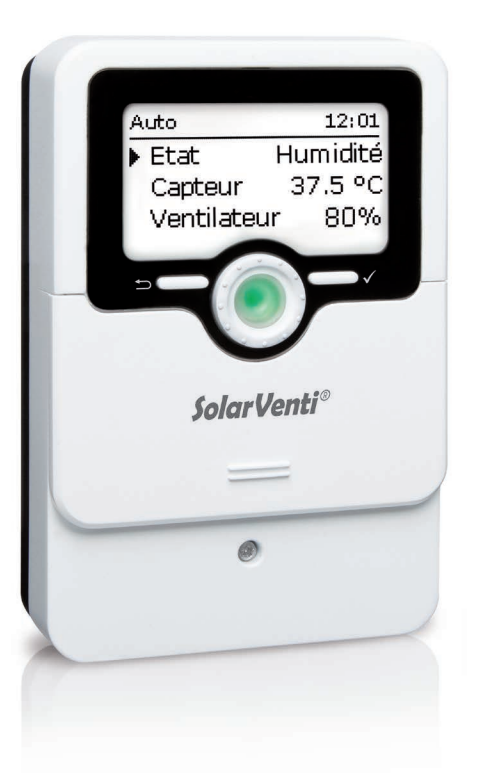

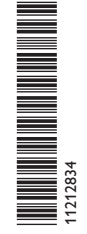

Merci d'avoir acheté ce produit.

Veuillez lire le présent mode d'emploi attentivement afin de pouvoir utiliser l'appareil de manière optimale. Veuillez conserver ce mode d'emploi.

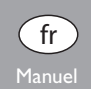

#### **Recommandations de sécurité**

Risque de choc électrique :

- Avant toute intervention, l'appareil doit être débranché du réseau électrique.
- L'appareil doit pouvoir être débranché du réseau électrique à tout moment.
- N'utilisez pas l'appareil en cas d'endommagement visible !

### **Instructions**

Lors des travaux, veuillez respecter les normes, réglementations et directives en vigueur !

# **Informations concernant l'appareil**

#### **Utilisation conforme**

Le régulateur est conçu pour la commande de ventilateurs en combinaison avec des capteurs à air chaud en tenant compte des données techniques énoncées dans le présent manuel.

Toute utilisation non conforme entraînera une exclusion de la garantie.

#### **Déclaration UE de conformité**

Le marquage CE est apposé sur le produit, celui-ci étant conforme aux dispositions communautaires prévoyant son apposition. La déclaration de conformité est disponible auprès du fabricant sur demande.

Des champs électromagnétiques trop élevés peuvent perturber le fonctionnement de l'appareil.

 $\rightarrow$  Veillez à ne pas exposer ce dernier ni le système à des champs électromagnétiques trop élevés.

# **Groupe cible**

**Note :**

**Sous réserve d'erreurs et de modifications techniques.**

Ce manuel d'instructions vise exclusivement les techniciens habilités.

Toute opération électrotechnique doit être effectuée par un technicien en électrotechnique.

La première mise en service doit être effectuée par un technicien qualifié.

# **Explication des symboles**

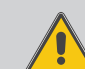

**ATTENTION !** Les avertissements de sécurité sont précédés d'un triangle de signalisation !

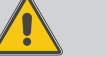

 $\rightarrow$  **II est indiqué comment éviter le danger !** 

Les avertissements caractérisent la gravité du danger qui survient si celui-ci n'est pas évité.

**• ATTENTION** indique que des dommages aux biens peuvent survenir.

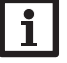

# **Note :**

Toute information importante communiquée à l'utilisateur est précédée de ce symbole.

 $\rightarrow$  Les instructions sont précédées d'une flèche.

# **Traitement des déchets**

- Veuillez recycler l'emballage de l'appareil.
- Les appareils en fin de vie doivent être déposés auprès d'une déchetterie ou d'une collecte spéciale de déchets d'équipements électriques et électroniques. Sur demande, nous reprenons les appareils usagés que vous avez achetés chez nous en garantissant une élimination respectueuse de l'environnement.

© 20210106\_11212834\_SolarVenti\_SControl.monfr.indd

fr

#### 2

#### Régulateur de ventilation

de ventilateurs en combinaison avec des capteurs à air chaud. Il offre jusqu'à 6 dif- dissement, blocage point de rosée et antigel. La fonction programmateur permet de férents modes de fonctionnement ainsi que des fonctions telles que température régler un fonctionnement de ventilation contrôlée.

Le régulateur de ventilation SControl a été conçu spécialement pour la commande initiale du capteur, surveillance de la température ambiante et de l'humidité, refroi-

#### **Contenu**

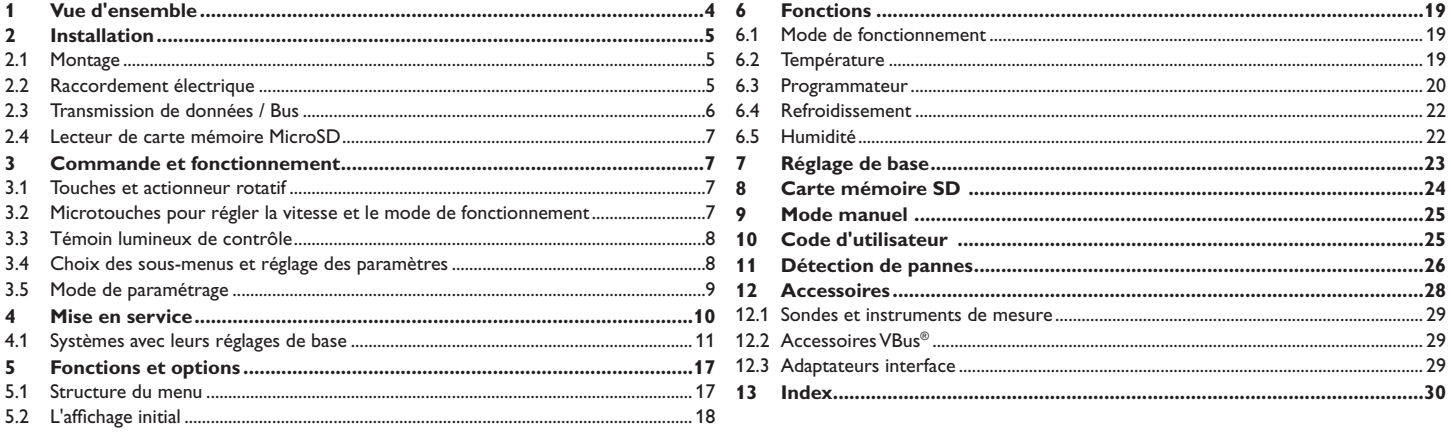

## **1 Vue d'ensemble**

- 5 systèmes de base préconfigurés
- 2 sorties ventilateur à vitesse réglable
- 1 sortie relais (relais basse tension sans potentiel)
- 2 entrées combinées pour sondes (température, humidité)
- 1 sonde combinée interne (température, humidité)
- 2 entrées pour les sondes de températures Pt1000
- Jusqu'à 6 modes de fonctionnement
- Enregistrement et sauvegarde de données, mise à jour du logiciel résident et transfert de réglages préparés à travers carte mémoire SD
- Blocage point de rosée
- Surveillance de la température ambiante (réchauffement et refroidissement)
- Ventilation en fonction de l'humidité
- Fonctionnement par programmateur et par intervalles

# **Dimensions et distances minimales**

oeillet de suspension

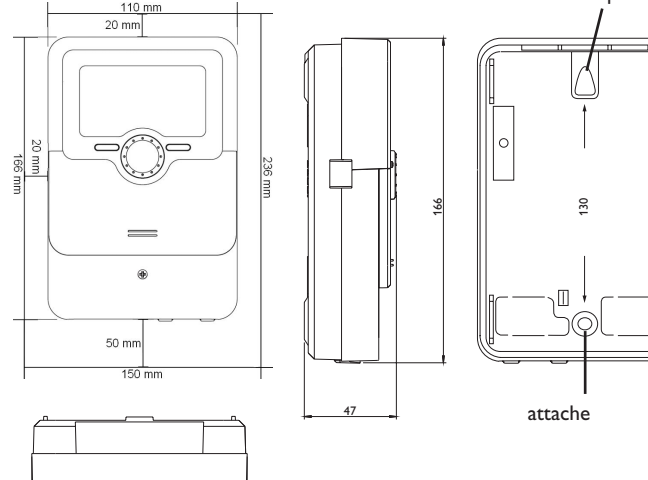

# **Caractéristiques techniques**

**Entrées :** 2 sondes de température Pt1000, 2 sondes combinées FRHd, 1 sonde combinée interne

Sorties : 1 relais basse tension sans potentiel, 2 sorties 12V à vitesse réglable (dont 1 en fonctionnement en parallèle), 1 DC Out (12 V)

### **Capacité de coupure :**

- 1 (1) A  $12V =$  (ventilator)
- 1 (1) A  $12V = (DC Out)$
- 1 (1) A  $30V = (relais sans potential)$

# **Capacité totale de coupure :** 2 A 12 V ⎓

### **Alimentation :**

Adaptateur secteur : 100 – 240 V ~ 1 A / 12 V = 2 A

Module solaire  $\cdot$  12 V = 4 A

**Type de connexion :** X

**Standby :** < 1 W

**Fonctionnement :** type 1.B.C

**Interface de données :** VBus®, lecteur de carte mémoire MicroSD

# **Distribution du courant VBus® :** 60 mA

**Fonctions :** température initiale du capteur, surveillance de la température ambiante, ventilation en fonction de l'humidité, blocage point de rosée, fonctionnement par programmateur et intervalles, fonction de refroidissement, fonction antigel, température maximale du capteur

**Boîtier :** en plastique, PC-ABS et PMMA

**Montage :** mural ou dans un panneau de commande

Affichage/écran : écran graphique, témoins lumineux de contrôle LED (Lightwheel®)

**Commande :** 4 touches et 1 actionneur rotatif (Lightwheel®)

**Type de protection :** IP 20/IEC 60529

**Classe de protection :** III

**Température ambiante :** 0…40°C

**Degré de pollution :** 2

**Dimensions :** 110x166x47 mm

<span id="page-3-0"></span>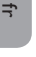

110

# <span id="page-4-0"></span>**2 Installation**

#### **2.1 Montage**

# **ATTENTION ! Décharges électrostatiques !**

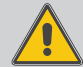

Des décharges électrostatiques peuvent endommager les composants électroniques de l'appareil !

**→ Éliminez l'électricité statique que vous avez sur vous avant de manipuler les parties internes de l'appareil. Touchez pour cela, un appareil mis à la terre tel qu'un robinet ou un radiateur.**

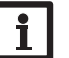

**Note :**

Des champs électromagnétiques trop élevés peuvent perturber le fonctionnement de l'appareil.

 $\rightarrow$  Veillez à ne pas exposer ce dernier ni le système à des champs électromagnétiques trop élevés.

Réalisez le montage de l'appareil dans une pièce intérieure sèche.

Lors de l'installation, veillez à maintenir le câble de connexion au réseau électrique séparé des câbles des sondes.

Pour fixer l'appareil au mur, effectuez les opérations suivantes :

- → Dévissez la vis cruciforme du couvercle et détachez celui-ci du boîtier en le tirant vers le bas.
- **I** Marquez un point d'accrochage sur le mur, percez un trou et introduisez-y la cheville et la vis correspondante (fournies avec le matériel de montage).
- Accrochez le boîtier de l'appareil sur la vis de fixation. Marquez le point de fixation inférieur pour l'attache (la distance entre les deux trous doit être égale à 130 mm).
- $\rightarrow$  Introduisez la cheville inférieure dans le trou.
- Accrochez le régulateur à la vis supérieure et fixez-le au mur avec les vis inférieures.
- $\rightarrow$  Effectuez toutes les connexions électriques selon le plan de connexion des sondes [\(voir page 5\)](#page-4-1).
- → Replacez le couvercle sur le boîtier.
- $\rightarrow$  Vissez le boîtier avec la vis correspondante.

#### **2.2 Raccordement électrique**

# **ATTENTION ! Décharges électrostatiques !**

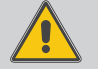

<span id="page-4-1"></span>Des décharges électrostatiques peuvent endommager les composants électroniques de l'appareil !

→ Éliminez l'électricité statique que vous avez sur **vous avant de manipuler les parties internes de l'appareil. Touchez pour cela, un appareil mis à la terre tel qu'un robinet ou un radiateur.**

### **Note :**

Le raccordement à l'alimentation électrique doit toujours se faire en dernier !

#### **Note :**

 $\mathbf i$ 

L'appareil doit pouvoir être débranché du réseau électrique à tout moment.

 $\rightarrow$  Installez la prise d'alimentation électrique de façon à ce qu'elle soit accessible à tout moment.

Lorsque le câble de connexion au réseau électrique est endommagé, il doit être remplacé par un câble de connexion spécial qui est disponible auprès du fabricant ou son service client.

# **N'utilisez pas l'appareil en cas d'endommagement visible !**

Le régulateur est doté de 2 sorties ventilateur à vitesse réglable **V1** et **V2** (fonctionnement en parallèle). V1 sert à brancher le ventilateur d'admission d'air. Un deuxième ventilateur peut être connecté en parallèle à V2.

Le relais R1 est un relais basse tension sans potentiel et peut être utilisé pour le branchement d'un ventilateur additionnel ou d'autres appareils.

### **V1 V2**

18 = ventilateur pôle positif 19 = ventilateur en parallèle pôle positif  $\Theta$  = ventilateur pôle négatif (GND)  $\Theta$  = ventilateur en parallèle pôle négatif (GND)

La connexion au relais **R1** s'effectue sans tenir compte de la polarité (bornes 7 et 14).

La connexion pour la tension continue interne se trouve aux bornes **Out** :

20 = tension continue interne pôle positif

 $\bigoplus$  = tension continue interne pôle négatif (GND)

Branchez les **sondes de température** (S1 à S2) sur les bornes S1 à S2 et GND sans tenir compte de leur polarité.

$$
1/\bigoplus = \text{sonde 1 (capteur})
$$

 $2/\bigoplus$  = sonde 2 (pièce)

<span id="page-5-0"></span>Les câbles sont sous très basse tension et ne doivent pas être placés dans une goulotte avec des câbles transportant plus de 50 V (veuillez prendre en considération les directives nationales en vigueur). La section du câble doit être de 1,5 mm<sup>2</sup> au minimum et le câble peut être rallongé jusqu'à 100 m (0,75 mm² pour 50 m). Les câbles peuvent se rallonger à l'aide d'un câble bifiliaire courant (fil de sonnerie).

K1 et K2 sont des entrées pour les sondes combinées numériques (humidité et température)

#### **K1 K2**

 $3 =$ sonde combinée 1 pôle positif  $10 =$ sonde combinée 2 pôle positif

4 = sonde combinée 1 signal (pièce) 11 = sonde combinée 2 signal (extérieure)

5 = sonde combinée 1 pôle négatif (GND)12 = sonde combinée 2 pôle négatif (GND) Les câbles peuvent se rallonger, la section du câble doit être de 0,75 mm<sup>2</sup> au minimum.

Le régulateur est muni d'une sonde combinée interne (**K3**). En raison de la plus grande précision de mesure, il est conseillé d'utiliser les sondes combinées externes.

L'alimentation électrique du régulateur s'effectue à travers un adaptateur secteur externe et / ou à travers le module PV du capteur (fonctionnement hybride). La tension d'alimentation de l'adaptateur secteur doit être comprise entre 100 et 240 V~ (50–60 Hz). Pour garantir l'alimentation éléctrique en cas d'ensoleillement trop bas, il est conseillé d'utiliser un adaptateur secteur externe.

Le raccordement de l'adaptateur secteur s'effectue à travers la prise **DC In**. La raccordement du module PV s'effectue aux bornes **PV** :

17 = module PV SolarVenti® pôle positif (marron)

 $\bigoplus$  = module PV SolarVenti® pôle négatif (bleu) (GND)

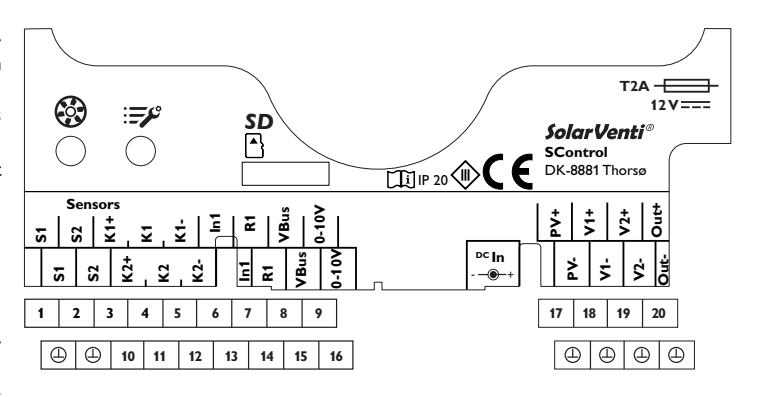

#### **2.3 Transmission de données / Bus**

Le régulateur est équipé du **VBus®** lui permettant de communiquer avec des modules externes et d'alimenter ces derniers, en partie, en énergie électrique. Le VBus® se branche sur les bornes **VBus** (pôles interchangeables).

de sonnerie). **Identifies Communistants**<br> **Ident** branché. Le câble du bus peut se rallonger à l'aide d'un câble bifiliaire courant (fil Le câble est sous très basse tension et ne doit pas être placé dans une goulotte avec des câbles transportant plus de 50 V (veuillez prendre en considération les directives nationales en vigueur). La section du câble doit être de 0,5 mm<sup>2</sup> au minimum et le câble peut être rallongé jusqu'à 50 m lorsqu'un seul appareil est

 $\frac{1}{1}$ Ce bus de Art.-Nr.: Ce bus de données permet de brancher un ou plusieurs modules **VBus®** sur l'ap-<br>pareil comme par exemple : RESOL-Basis-Art.-Nr.: art. no.: 2012 pareil, comme, par exemple :

- Datalogger DL2
- Datalogger DL2<br>• Datalogger DL3
- Herausgabeindex:  $\overline{a}$ • Module de communication KM2

Le régulateur peut être connecté à un ordinateur à travers les adaptateurs interface VBus®/USB et VBus®/LAN (non inclus).

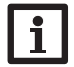

#### nein **Note**

[28.](#page-27-1)

oires, voir page voir Pour plus d'accessoires, [voir page](#page-27-1) voir page<br>20

## **3 Commande et fonctionnement**

#### <span id="page-6-0"></span>**2.4 Lecteur de carte mémoire MicroSD**

Le régulateur est muni d'un lecteur de carte mémoire MicroSD. Les cartes MicroSD permettent d'effectuer les opérations suivantes :

- Enregistrer des valeurs mesurées et des valeurs bilan. Une fois transférées sur un ordinateur, les données enregistrées peuvent être consultées à l'aide d'un tableur.
- Préparer les réglages et les configurations souhaités sur l'ordinateur et les transférer sur le régulateur.
- Sauvegarder les configurations et réglages effectués sur la carte et les récupérer si nécessaire.
- Télécharger des mises à jour de logiciel résident et les transférer sur le régulateur.

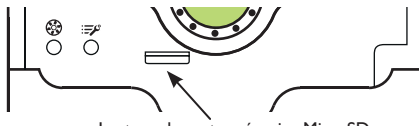

Lecteur de carte mémoire MicroSD

#### **Note**

Pour plus de renseignements sur l'utilisation des cartes mémoire MicroSD, voir page [voir page 24.](#page-23-1)

**3.1 Touches et actionneur rotatif**

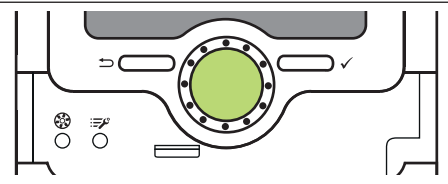

Le régulateur se commande avec les 2 touches et l'actionneur rotatif (Lightwheel®) situés sous l'écran :

Touche de gauche (←) - touche Echap pour retourner au menu précédent / pour passer à l'affichage initial (Etat) si vous appuyer brièvement sur cette touche

- Touche de droite  $(\checkmark)$  valider/choisir
	-

Lightwheel<sup>®</sup> - déplacer le curseur vers le haut/ vers le bas, augmenter/ diminuer des valeurs

#### <span id="page-6-1"></span>**3.2 Microtouches pour régler la vitesse et le mode de fonctionnement**

Le régulateur est doté de deux microtouches permettant de régler la vitesse du ventilateur et le mode de fonctionnement et auxquelles vous pouvez accéder en faisant glisser le Slider vers le bas.

- Microtouche  $\circled{B}$ : Lorsque vous appuyez sur la microtouche  $\circled{B}$ , vous pouvez régler la vitesse du ventilateur pendant 7 secondes à travers le Lightwheel®. Cette modification est valable pendant 60 minutes, après cela le régulateur passe en mode défini par la fonction / le mode de fonctionnement réglé. Si la fonction ou le mode de fonctionnement est modifié pendant les 60 minutes, le ventilateur fonctionnera à la vitesse définie par la fonction.
- Microtouche  $\mathbb{E}^p$ : La microtouche  $\mathbb{E}^p$  permet de changer le mode de fonctionnement. Les modes de fonctionnement disponibles sont les suivants : Auto, Off, Humidité, Refroidissement, Programmateur, Température (voir page [voir page 19](#page-18-1)).

#### <span id="page-7-0"></span>**3.3 Témoin lumineux de contrôle**

Le régulateur est muni d'un témoin lumineux LED multicolore situé au milieu du Lightwheel<sup>®</sup>. Ce témoin lumineux indique les états de fonctionnement suivants :

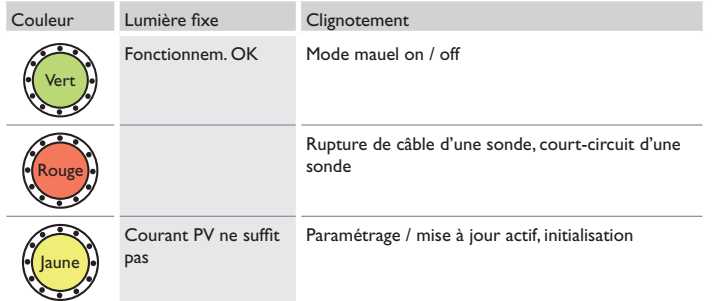

#### **3.4 Choix des sous-menus et réglage des paramètres**

En fonctionnement normal, le régulateur affiche l'écran d'état.

Si vous n'appuyez sur aucune touche pendant 2 minutes l'illumination de l'écran s'éteint.

Pour réactiver l'illumination de l'écran, appuyez sur n'importe quelle touche. Pour accéder aux différents paramètres, tournez le Lightwheel®.

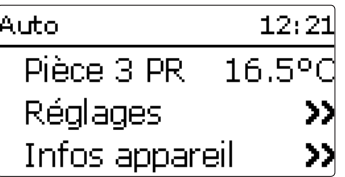

Lorsque le symbole >>>>>>> apparait derrière un paramètre, cela signifie qu'il est possible d'accéder à un nouveau menu en appuyant sur la touche de droite (✓).

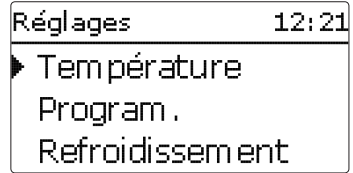

Vous pouvez régler les valeurs et options de différentes manières :

Les valeurs numériques se règlent avec le curseur. La valeur minimale s'affiche à gauche, la valeur maximale à droite. Le grand chiffre au-dessus du curseur indique le réglage actuel. Pour déplacer le curseur vers la gauche ou vers la droite, tournez le Lightwheel®.

Après avoir validé la valeur souhaitée avec la touche de droite (✓), celle-ci s'affichera sous le curseur. En la validant de nouveau avec la touche de droite (✓), elle sera sauvegardée.

<span id="page-8-0"></span>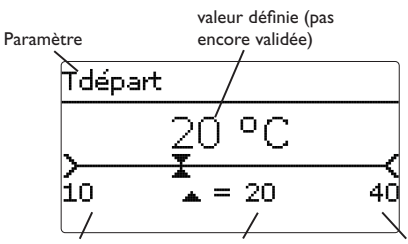

valeur minimale valeur actuellement sauvegardée valeur maximale

Lorsqu'un paramètre est verrouillé par rapport à un autre, la gamme de réglage correspondante diminue en fonction de la valeur de l'autre paramètre.

Dans ce cas, la gamme active du curseur est plus petite, la gamme inactive s'affiche sous forme de ligne discontinue. Les valeurs minimale et maximale affichées s'adaptent à cette nouvelle plage réduite.

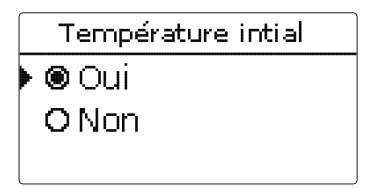

Lorsqu'il n'est possible de sélectionner qu'une seule option parmi plusieurs, les options s'affichent précédées d'un bouton radio. Après avoir sélectionné l'option voulue, le bouton radio correspondant apparaît coché.

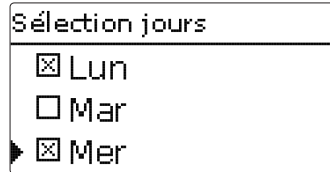

Lorsqu'il est possible de sélectionner plusieurs options en même temps, celles-ci s'affichent précédées d'une case. Dès que vous en sélectionnez une, la case correspondante apparait cochée (**x**).

Si vous n'appuyez sur aucune touche pendant une durée prolongée, l'opération s'interrompt sans que la valeur modifiée n'ait été mémorisée et le régulateur rétablit la valeur précédente.

#### <span id="page-8-1"></span>**3.5 Mode de paramétrage**

Si vous saisissez le code d'utilisateur de l'installateur (voir page [voir page 25](#page-24-1)), le régulateur passe au mode de paramétrage.

# **Note :**

En mode de paramétrage, le processus de régulation s'arrête et le message **Régulation arrêtée – Paramétrage actif** s'affiche. Le témoin lumineux LED du Lightwheel® clignote en jaune.

- → Pour effectuer des réglages, appuyez sur la touche de droite (√).
- Î Pour enregistrer les réglages effectués, sélectionnez **Enregistrer** dans le menu de réglage.
- $\rightarrow$  Pour interrompre le processus de paramétrage et rejeter les réglages effectués, appuyez sur la touche de gauche  $(\bigstar)$ ) pendant environ 3 secondes.
- Le régulateur quitte le niveau installateur et redémarre.

#### **4 Mise en service**

<span id="page-9-0"></span>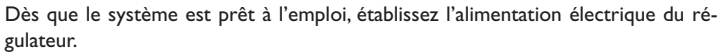

Le régulateur lance une phase d'initialisation pendant laquelle le Lightwheel<sup>®</sup> clignote en rouge.

Lors de la mise en route du régulateur et après chaque réinitialisation, le menu de mise en service démarre. Celui-ci guide l'utilisateur à travers les paramètres de l'installation.

Lorsque vous débranchez le régulateur de l'alimentation électrique après avoir terminé le menu de mise en service, tous les réglages effectués sont sauvegardés. Si vous redémarrez le régulateur, celui-ci passera directement au mode de fonctionnement normal après la phase d'initialisation.

#### **Menu de mise en service**

Le menu de mise en service est composé des paramètres énoncés ci-dessous. Pour effectuer des réglages, réglez la valeur souhaitée en tournant le Lightwheel® et validez votre choix avec la touche de droite (✓). Le paramètre suivant s'affichera.

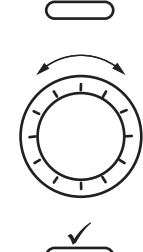

Mode de réglage **Commande**

Modifier un paramètre

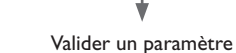

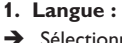

#### $\rightarrow$  Sélectionnez la langue de votre choix.

#### **2. Réglage de l'heure d'été / d'hiver :**

 $\rightarrow$  Activez ou désactivez le changement automatique de l'heure d'été / d'hiver.

# **3. Heure :**

- $\rightarrow$  Réglez l'heure actuelle. Définissez les heures puis les minutes.
- **4. Date :**
- $\rightarrow$  Réglez la date actuelle. Définissez d'abord l'année, le mois puis le jour.
- **5. Système :**
- $\rightarrow$  Sélectionnez le système de votre choix.

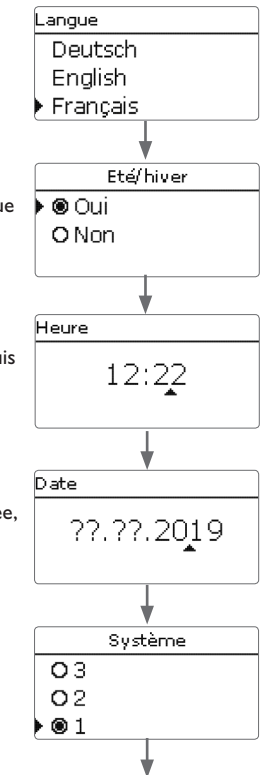

#### <span id="page-10-0"></span>**6. Clore le menu de mise en service :**

Après avoir effectués les réglages, une interrogation de sécurité s'affiche. En la validant, les réglages seront sauvegardés.

- A Pour valider l'interrogation de sécurité, appuyez sur la touche de droite  $(\checkmark)$ .
- $\rightarrow$  Pour retourner aux paramètres du menu de mise en service, appuyez sur la touche de gauche  $($ Une fois l'interrogation de sécurité validée, le régulateur sera prêt à l'usage et en mesure de garantir un fonctionnement optimal du système avec les réglages par défaut.

#### **Comment régler le mode de fonctionnement**

Après la mise en service, le régulateur fonctionne en mode automatique. Le mode de fonctionnement peut être changé en appuyant sur la microtouche de droite (voir pages [voir page 7](#page-6-1) et [voir page 19](#page-18-1)).

#### **Comment régler la vitesse du ventilateur**

Chaque fonction dispose d'une vitesse de démarrage pour le ventilateur (Low, Stand., High). Celle-ci peut être modifiée dans la fonction correspondante et adaptée aux conditions locales (voir [chapitre 6\)](#page-18-2). Le menu **Réglages de base** permet de régler les vitesses de démarrage (voir [chapitre 7](#page-22-1)).

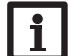

#### **Note :**

Chaque système dispose de réglages d'usine spécifiques.

Les réglages effectués lors de la mise en service de l'appareil peuvent être modifiés ultérieurement. Il vous est également possible d'activer et de régler les fonctions et options supplémentaires (voir page [voir page 19](#page-18-2)).

**Avant de livrer l'appareil à l'utilisateur du système, saisissez le code d'utilisateur client (voir page [voir page 25](#page-24-1)).**

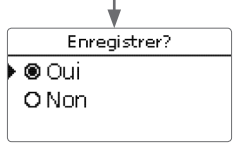

#### **4.1 Systèmes avec leurs réglages de base**

Le régulateur est programmé pour 5 systèmes de base. Ces systèmes sont déjà configurés.

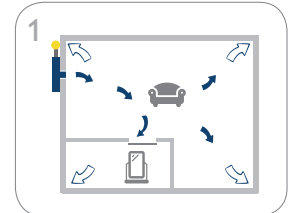

Pièce d'habitation avec air admis et air vicié à travers l'enveloppe du bâtiment (voir page [voir page 12](#page-11-0))

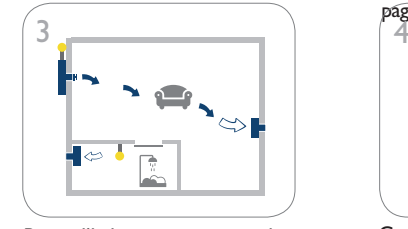

Pièce d'habitation avec air admis et soupape à disque électrique, air vicié à travers un deuxième ventilateur, salle de bain contrôlée en fonction de l'humidité (voir page [voir page 14\)](#page-13-0)

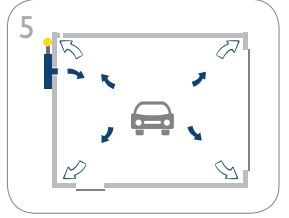

Garage avec air admis et air vicié à travers l'enveloppe du bâtiment (voir page [voir page 16\)](#page-15-0)

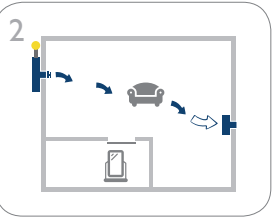

Pièce d'habitation avec air admis et soupape à disque électrique, air vicié à travers un deuxième ventilateur (voir page [voir](#page-12-0) 

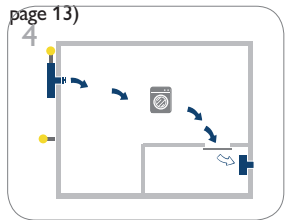

Cave avec air admis et air vicié et surveillance du point de rosée (voir page [voir page 15\)](#page-14-0)

#### <span id="page-11-0"></span>**Système 1 : Pièce d'habitation avec air admis et air vicié à travers l'enveloppe du bâtiment**

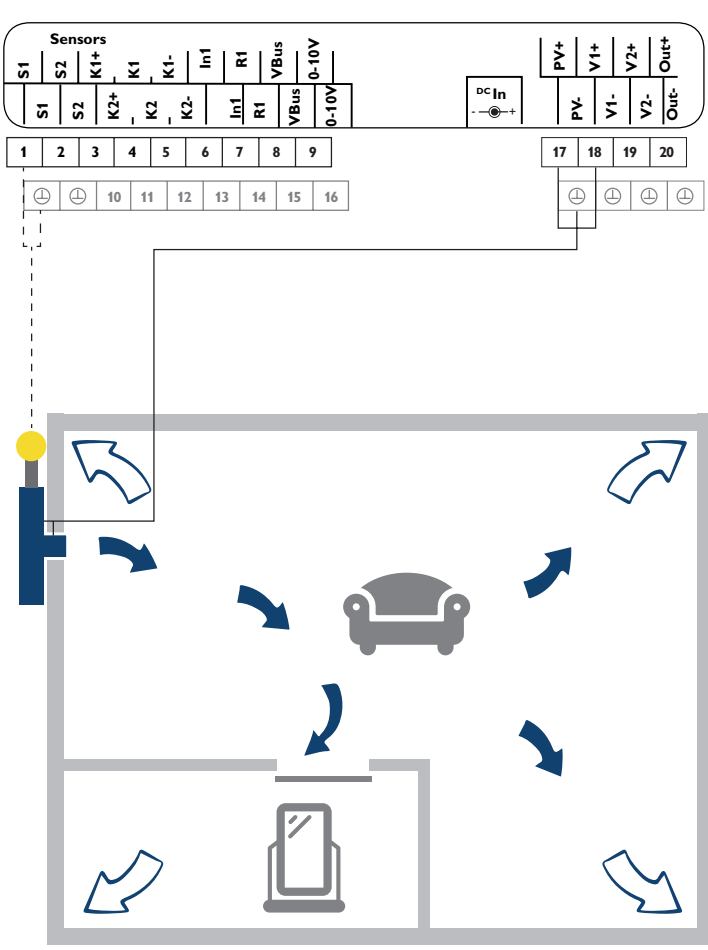

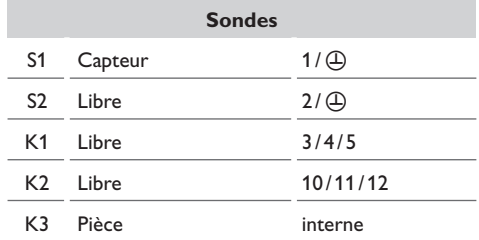

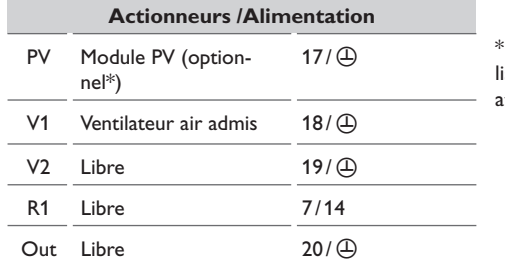

Lorsque DC In est utilisé, **PV** ne doit pas être attribué.

Lorsque la température mesurée par la sonde capteur S1 dépasse la valeur initiale définie (réglage d'usine 20 °C), le ventilateur d'admission d'air (V1) se met en marche. La pièce d'habitation est ventilée, déshumidifiée et chauffée.

L'air vicié s'échappe par des fuites dans l'enveloppe du bâtiment ou par des dispositifs de ventilation spéciaux, par exemple par des fentes d'aération dans les fenêtres. La sonde combinée interne limite la température ambiante à 25 °C au maximum (ventilateur d'admission d'air V1 s'arrête). La sonde combinée interne peut également être utilisée pour surveiller l'humidité relative. La fonction programmateur permet de régler la ventilation en fonction du temps.

<span id="page-12-0"></span>**Système 2 : Pièce d'habitation avec air admis et soupape à disque électrique, air vicié à travers un deuxième ventilateur**

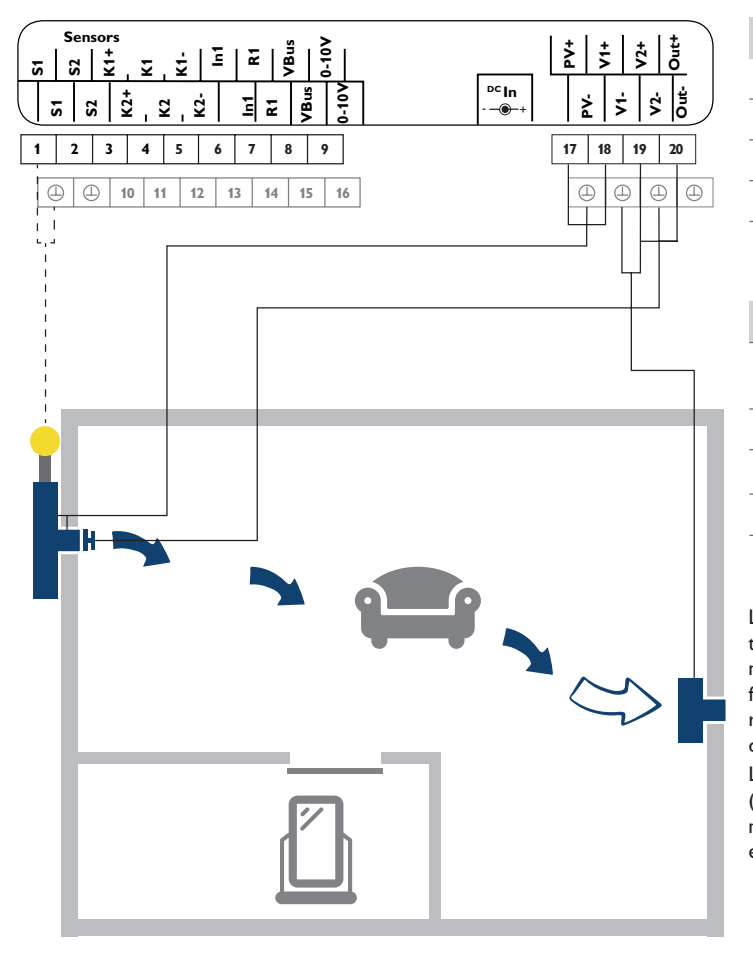

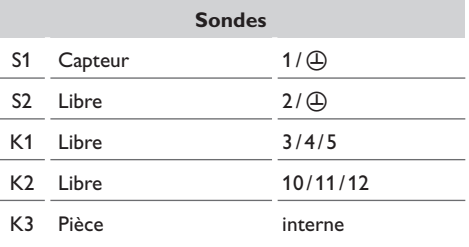

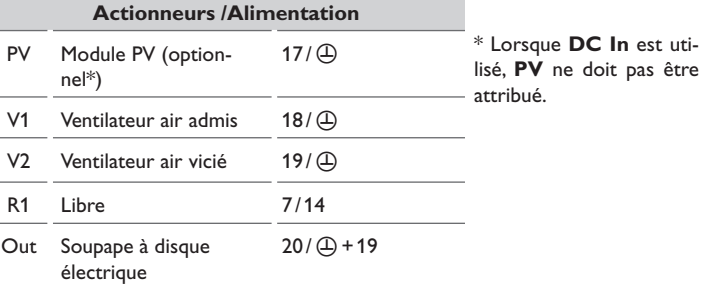

Lorsque la température mesurée par la sonde capteur S1 dépasse la valeur initiale définie (réglage d'usine 20 °C), le ventilateur d'admission d'air (V1) se met en marche. La soupape à disque s'ouvre. La pièce d'habitation est ventilée, déshumidifiée et chauffée. Le ventilateur d'évacuation (V2) transporte l'air vicié vers l'extérieur et assure un flux d'air constant. Lorsque le ventilateur d'admission d'air est désactivé, la soupape à disque ferme hermétiquement l'ouverture d'admission d'air. La sonde combinée interne limite la température ambiante à 25 °C au maximum (ventilateur d'admission d'air V1 s'arrête). La sonde combinée interne peut également être utilisée pour surveiller l'humidité relative. La fonction programmateur effectue une ventilation en fonction du temps (fonctionnement par intervalles).

<span id="page-13-0"></span>**Système 3 : Pièce d'habitation avec air admis et soupape à disque électrique, air vicié à travers un deuxième ventilateur, salle de bain contrôlée en fonction de l'humidité**

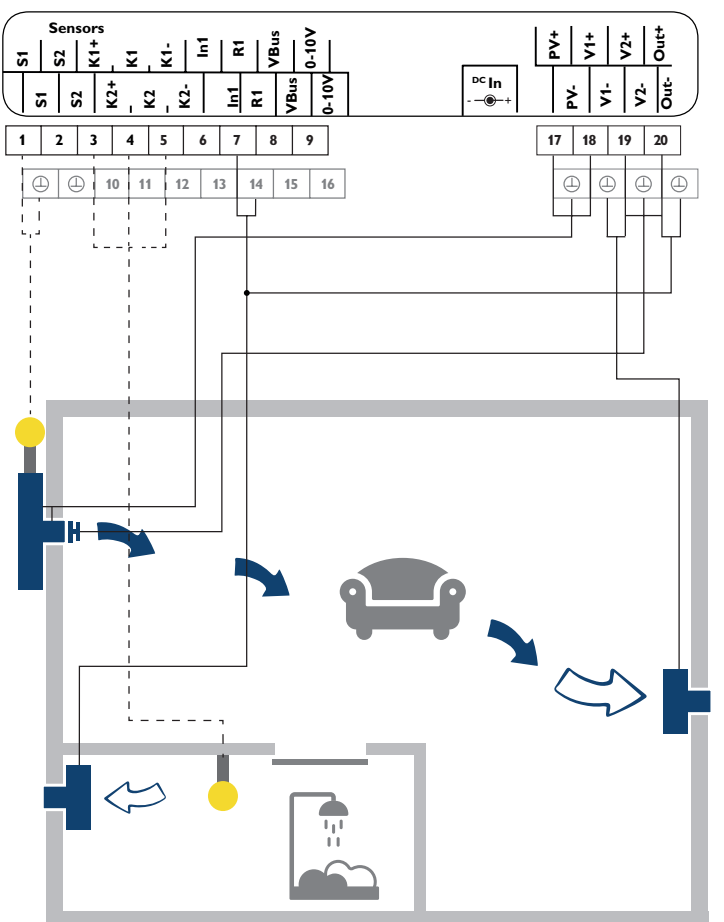

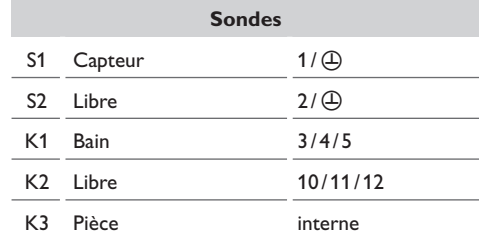

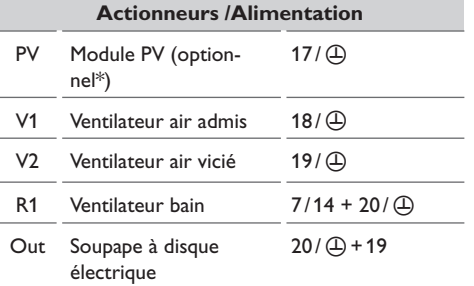

\* Lorsque **DC In** est utilisé, **PV** ne doit pas être attribué.

Lorsque la température mesurée par la sonde capteur S1 dépasse la valeur initiale définie (réglage d'usine 20 °C), le ventilateur d'admission d'air (V1) se met en marche. La soupape à disque s'ouvre. La pièce d'habitation est ventilée, déshumidifiée et chauffée. Le ventilateur d'évacuation (V2) transporte l'air vicié vers l'extérieur et assure un flux d'air constant. Lorsque l'humidité mesurée par la sonde K1 dépasse la valeur maximale définie, le ventilateur d'évacuation d'air dans la salle de bain (R1) se met en marche.

Lorsque le ventilateur d'admission d'air est désactivé, la soupape à disque ferme hermétiquement l'ouverture d'admission d'air.

La sonde combinée interne limite la température ambiante à 25 °C au maximum (ventilateur d'admission d'air V1 s'arrête). La fonction programmateur effectue une ventilation en fonction du temps (fonctionnement par intervalles).

<span id="page-14-0"></span>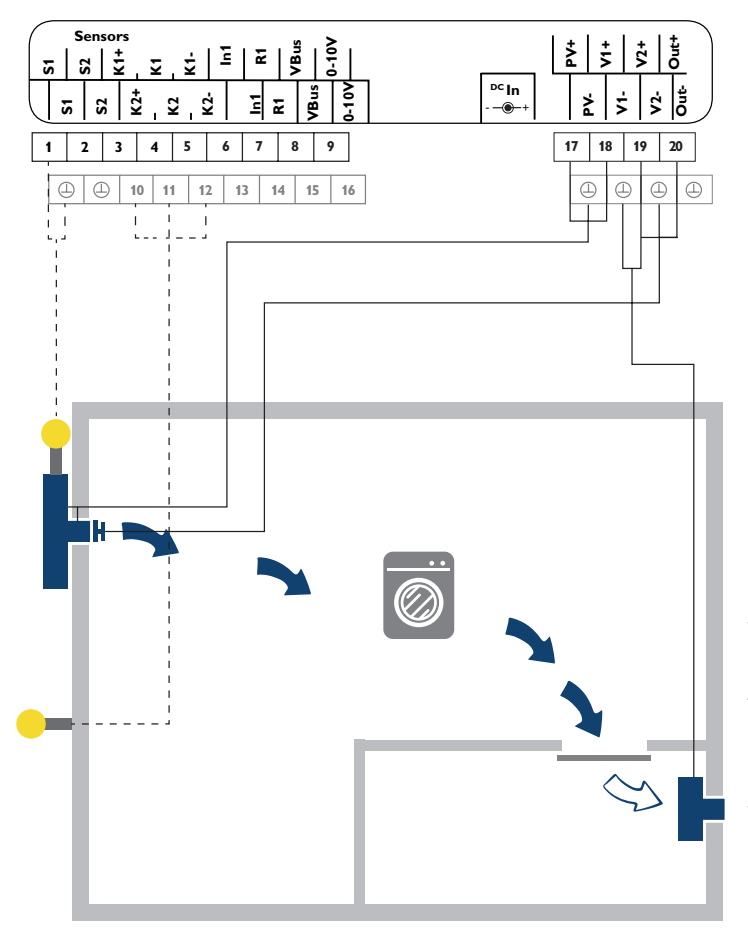

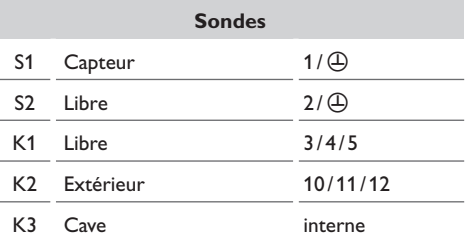

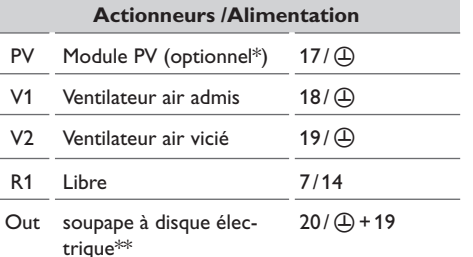

\* Lorsque **DC In** est utilisé, **PV** ne doit pas être attribué.

\*\* L'utilisation de la soupape à disque électrique est optionnelle.

Lorsque la température mesurée par la sonde capteur S1 dépasse la valeur initiale définie (réglage d'usine 10 °C), le ventilateur d'admission d'air (V1) se met en marche. La soupape à disque s'ouvre. La cave est ventilée, déshumidifiée et chauffée. Le ventilateur d'évacuation (V2) transporte l'air vicié vers l'extérieur et assure un flux d'air constant.

La sonde combinée interne limite la température ambiante à 25 °C au maximum (ventilateur d'admission d'air V1 s'arrête) et surveille l'humidité relative dans la cave. La fonction programmateur effectue une ventilation en fonction du temps (fonctionnement par intervalles) pendant la nuit.

Le blocage point de rosée ne permet le fonctionnement des ventilateurs que lorsque le point de rosée extérieur (K2) est inférieur au point de rosée intérieur (K3 / sonde combinée interne). Cela empêche l'air extérieur chaud de condenser sur les murs froids de la cave (exemple : tendance aux orages au milieu de l'été).

<span id="page-15-0"></span>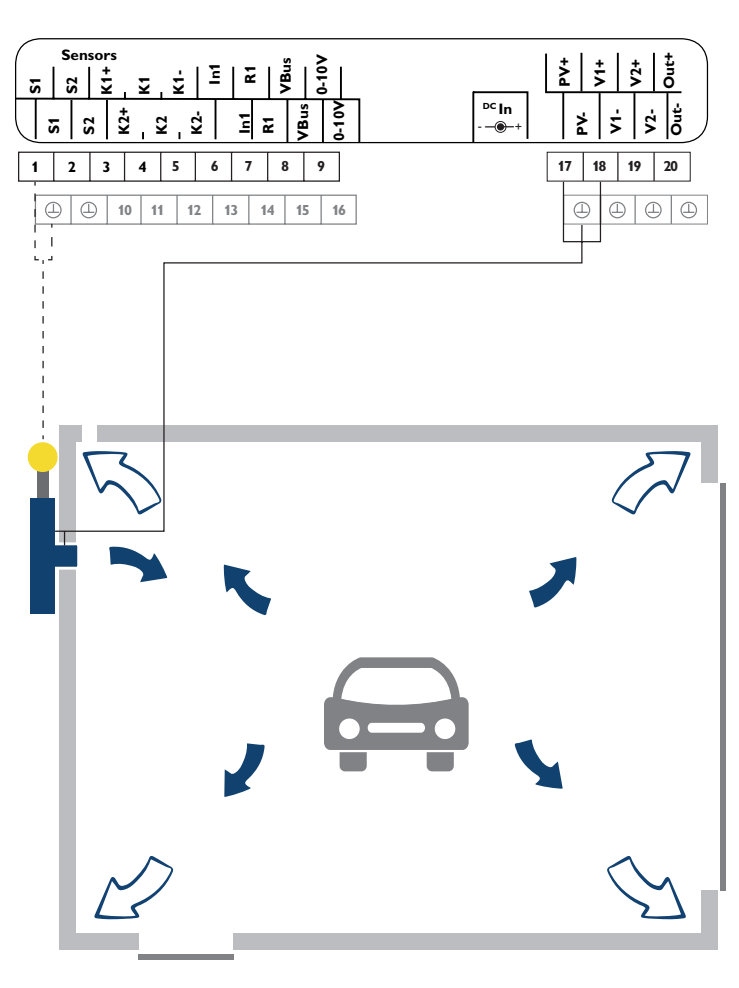

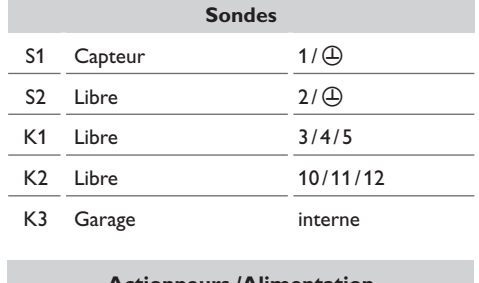

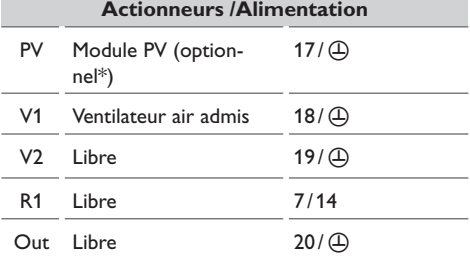

\* Lorsque **DC In** est utilisé, **PV** ne doit pas être attribué.

Lorsque la température mesurée par la sonde capteur S1 dépasse la température dans le garage de la valeur définie (Ton), le ventilateur d'admission d'air (V1) se met en marche.

Le garage est ventilé, déshumidifié et chauffé. L'air vicié s'échappe par des fuites dans le garage ou par des dispositifs de ventilation spéciaux, par exemple par des grilles d'aération. La température ambiante dans le garage est limité à 30 °C au maximum (ventilateur d'admission d'air V1 s'arrête) à travers la sonde combinée interne (K3). Lorsque l'humidité dans le garage augmente considérablement (par exemple à cause d'une voiture mouillée), le contrôle d'humidité (sonde combinée 3) assure une ventilation forcée pour déshumidifier le garage. Le cas échéant, le programmateur s'utilise pour la ventilation du garage en fonction du temps.

#### **Note**

La mesure de l'humidité par la sonde combinée externe 1 augmente la précision. L'attribution de la sonde combinée doit être effectuée de K3 à K1.

# <span id="page-16-0"></span>**5 Fonctions et options**

#### **5.1 Structure du menu**

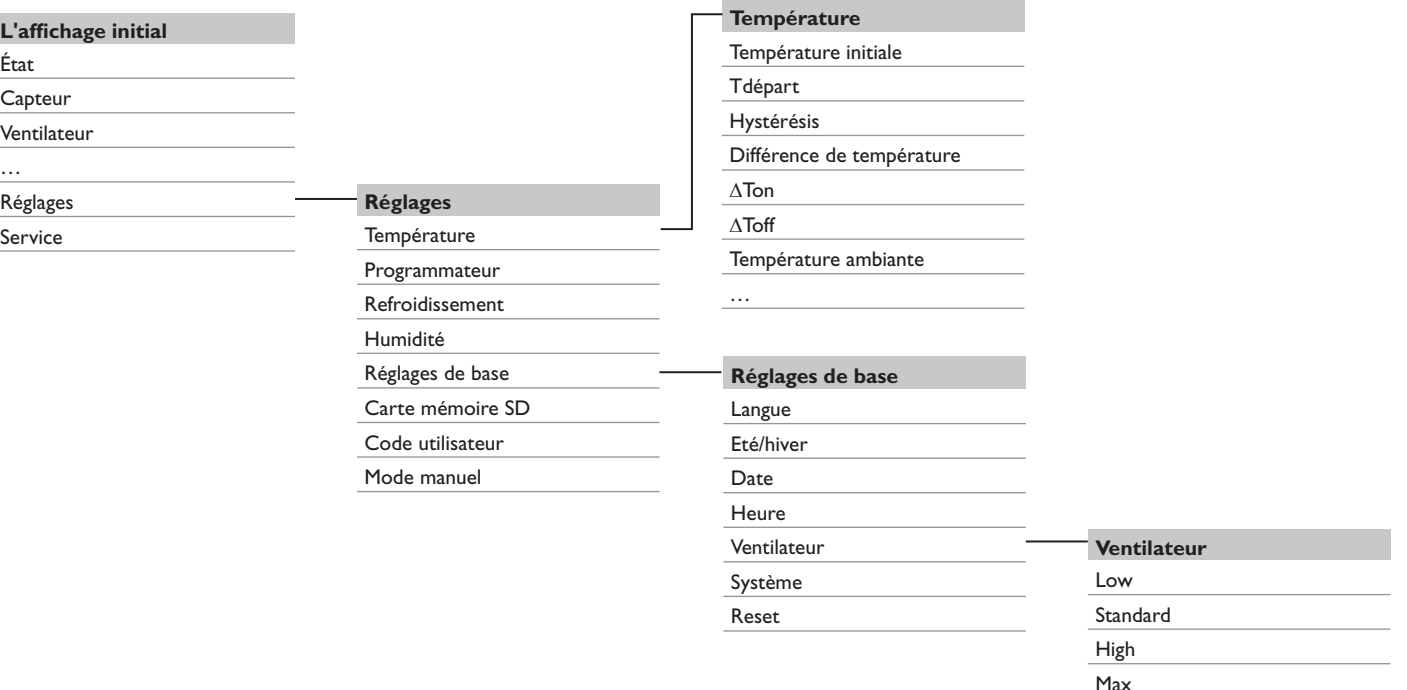

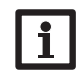

Les sous-menus et les paramètres disponibles peuvent varier en fonction des configurations préalablement effectuées. La figure ci-contre ne représente qu'un extrait de l'ensemble du menu et sert à éclaircir la structure de celui-ci.

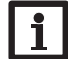

Certaines fonctions et valeurs de réglages appartiennent au niveau installateur et nécessitent la saisie du code utilisateur de l'installateur.

<span id="page-17-0"></span>

**5.2 L'affichage initial**

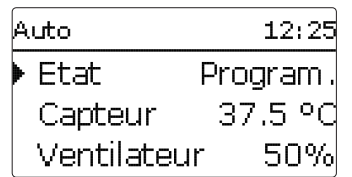

L'affichage initial est un menu d'état affichant des informations sur l'état actuel du système. De plus, des messages et des informations concernant l'appareil sont indiqués. L'en-tête affiche le mode de fonctionnement. L'affichage initial se compose des affichages et sous-menus suivants :

- Etat (voir tableau)
- Capteur (température)
- Ventilateur (vitesse)
- Relais (état)
- Pièce (température, humidité relative, point de rosée)
- Extérieur (température, humidité relative, point de rosée)
- Messages (voir tableau)
- Réglages
- Service
- Info appareil

#### **Messages d'état**

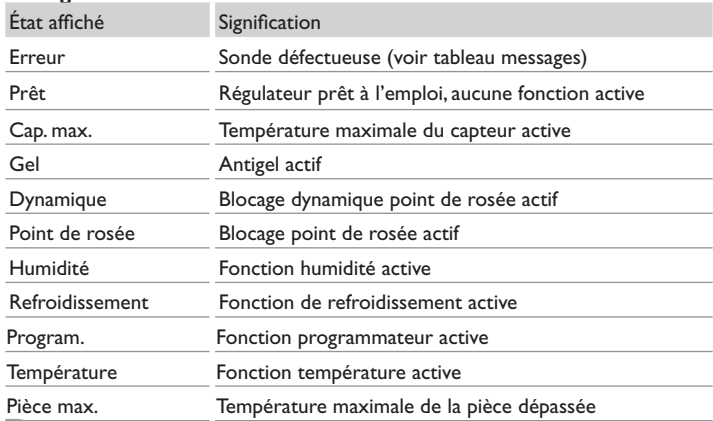

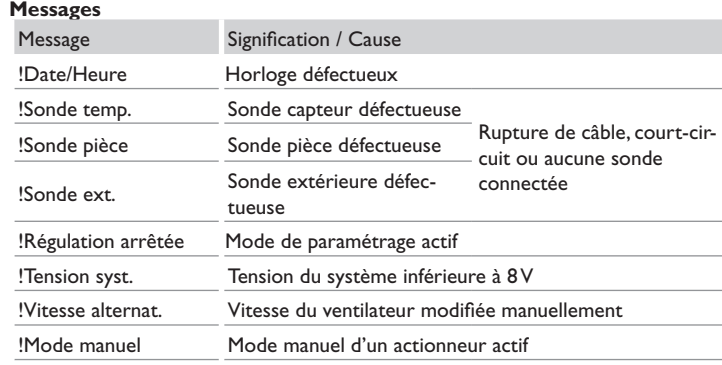

Le sous-menu **Réglages** contient des sous-menus supplémentaires permettant d'activer / désactiver et de régler des fonctions :

- Température
- Programmateur
- Refroidissement
- Humidité
- Réglages de base
- Carte mémoire SD
- Code utilisateur
- Mode manuel

Le sous-menu **Service** affiche les valeurs mesurées par les sondes connectées. (Saisie du code utilisateur de l'installateur requise)

Le sous-menu **Infos appareil** indique des informations sur le logiciel et sur le matériel.

# <span id="page-18-2"></span><span id="page-18-0"></span>**6 Fonctions**

Le régulateur dispose de fonctions avec différentes priorités. Les fonctions sont décrites en détail ci-dessous et disposent des priorités suivantes :

Température maximale du capteur / antigel = priorité 1

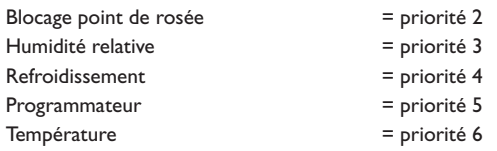

 $1 =$  priorité plus importante,  $6 =$  priorité moins importante

#### <span id="page-18-1"></span>**6.1 Mode de fonctionnement**

**Auto :** Mode automatique selon les fonctions activées et les priorités.

**Off :** Seules les fonctions d'urgence sont actives (température maximale du capteur, antigel.

**Humidité :** Fonctionnement selon les réglages dans le menu **Humidité** (voir page [voir page 22\)](#page-21-1).

**Refroidissement :** Fonctionnement selon les réglages dans le menu **Refroidissement** (voir page [voir page 22](#page-21-2)).

**Programmateur :** Fonctionnement selon les réglages dans les menu **Program.** (voir page [voir page 20](#page-19-1)).

**Température :** Fonctionnement selon les réglages dans le menu **Température** (voir page [voir page 19](#page-18-3)).

Lorsque vous sélectionnez un mode de fonctionnement, une interrogation de sécurité apparaît.

 $\rightarrow$  Pour enregistrer le mode de fonctionnement sélectionné, validez l'interrogation de sécurité par **Oui**.

Le mode de fonctionnement sélectionné s'affiche dans l'en-tête.

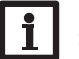

#### **Note :**

Seul le mode de fonctionnement **Auto** peut accéder à toutes les fonctions définies du régulateur. Ne modifiez le mode de fonctionnement que si les fonctions du régulateurs doivent être limitées au mode de fonctionnement sélectionné.

#### <span id="page-18-3"></span>**6.2 Température**

Le menu **Température** permet de sélectionner et de régler des fonctions de température.

#### **Température initiale**

La **température initiale** sert à définir un seuil minimal pour le capteur que celui-ci doit dépasser pour que le ventilateur puisse se mettre en marche. La sonde de référence est S1. L'hystérésis peut être choisie librement.

#### **Différence de température**

Le régulateur calcule la différence de température entre la sonde capteur S1 et la sonde ambiante sélectionnée. Dès que la différence de température est supérieure ou égale à la valeur d'activation, le ventilateur se met en marche. Dès que cette différence est inférieure ou égale à la valeur définie pour la désactivation, le ventilateur se désactive.

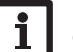

#### **Note :**

Cette fonction requiert une sonde ambiante.

#### **Température ambiante**

Dès que la température ambiante est supérieure ou égale à la valeur maximale définie, le ventilateur se désactive. L'hystérésis peut être choisie librement. L'option **Relais** permet d'activer le relais sans potentiel. Dès que la température ambiante atteint la valeur maximale définie, le relais s'active.

#### **Temps blocage**

Le temps de blocage permet de définir une plage horaire pour le blocage des fonctions de température.

#### **Sonde pièce**

Le paramètre **Son. Pièce** permet de sélectionner une sonde de référence pour les fonctions **Tdifférence** et **Temp. ambiante**.

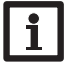

#### **Note :**

Ce paramètre ne s'affiche que lorsqu'au moins une des deux fonctions est activée.

#### <span id="page-19-0"></span>**Ventilateur**

Le paramètre **Ventilateur** permet de définir la vitesse du ventilateur pour les fonctions de température.

#### **Température maximale**

Le paramètre **Tmax** s'utilise pour définir la température maximale du capteur. Dès que la température du capteur est supérieure ou égale à la valeur maximale définie, le ventilateur est bloqué. Cette fonction est toujours active, même si aucune fonction de température n'est activée.

#### **Antigel**

La fonction antigel permet d'éviter l'entrée d'air trop froid dans la pièce. Dès que la température du capteur est inférieure à la température antigel définie, le ventilateur est bloqué. Cette fonction est toujours active, même si aucune fonction de température n'est activée.

#### **Valeurs de réglage / Température**

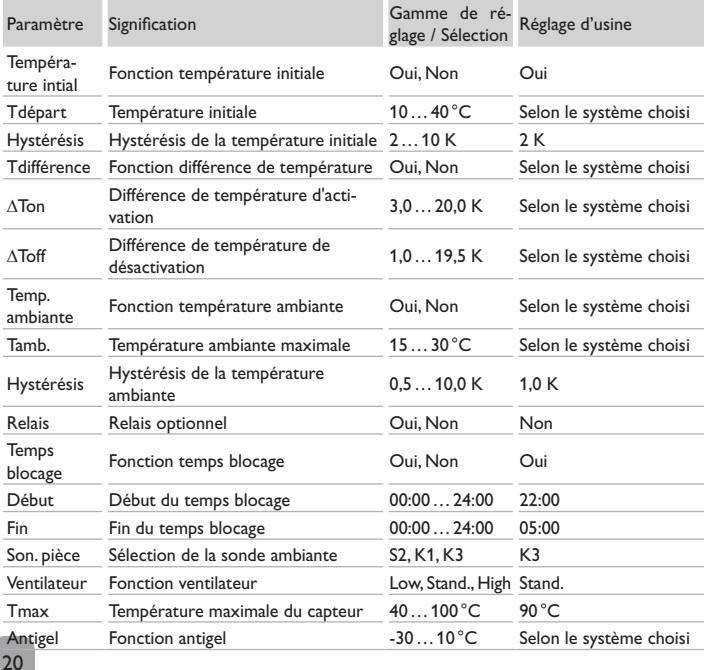

#### <span id="page-19-1"></span>**6.3 Programmateur**

Le menu **Program.** permet d'activer et de régler une sélection jours ou de définir des intervalles pour la ventilation.

Le paramètre **Sortie** permet d'attribuer une sortie au programmateur. Le paramètre **Ventilateur** permet de définir la vitesse du ventilateur pour le fonctionnement du programmateur.

L'option **Sélection jours** sert à sélectionner et régler un programmateur hebdomadaire avec des plages horaires.

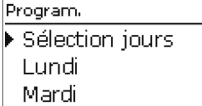

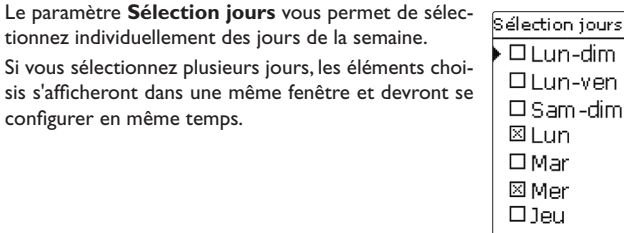

Le mot **Continuer** se trouve en-dessous du dernier jour de la semaine. En sélectionnant Continuer, vous accéderez au menu permettant de régler le programmateur et pourrez définir des plages horaires.

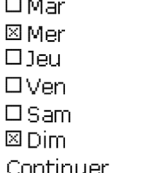

**Comment ajouter une plage horaire :**

Pour définir une plage horaire, effectuez les opérations suivantes :

 $\delta_0^{\overline{\alpha}}$ 

Fin

Fin

Fin

- $\rightarrow$  Sélectionnez **Nouvelle plage horaire.**
- **→** Réglez le **Début** et la **Fin** de la plage horaire souhaitée.

Les plages horaires se règlent par intervalles de 5 mi-Début nutes.

 $\rightarrow$  Pour enregistrer la plage horaire modifiée, sélectionnez **Enregistrer** et validez l'interrogation de sécurité par **Oui**.

 $\rightarrow$  Pour définir une nouvelle plage horaire, répétez les opérations précédentes.

Il est possible de définir 6 plages horaires par jour ou combinaison.

Le paramètre **Copier de** permet d'utiliser des plages horaires déjà définies pour un autre jour ou une autre combinaison. Sélectionnez **Supprimer** pour supprimer une plage horaire et **Reset** pour rétablir les réglages d'usine du programmateur.

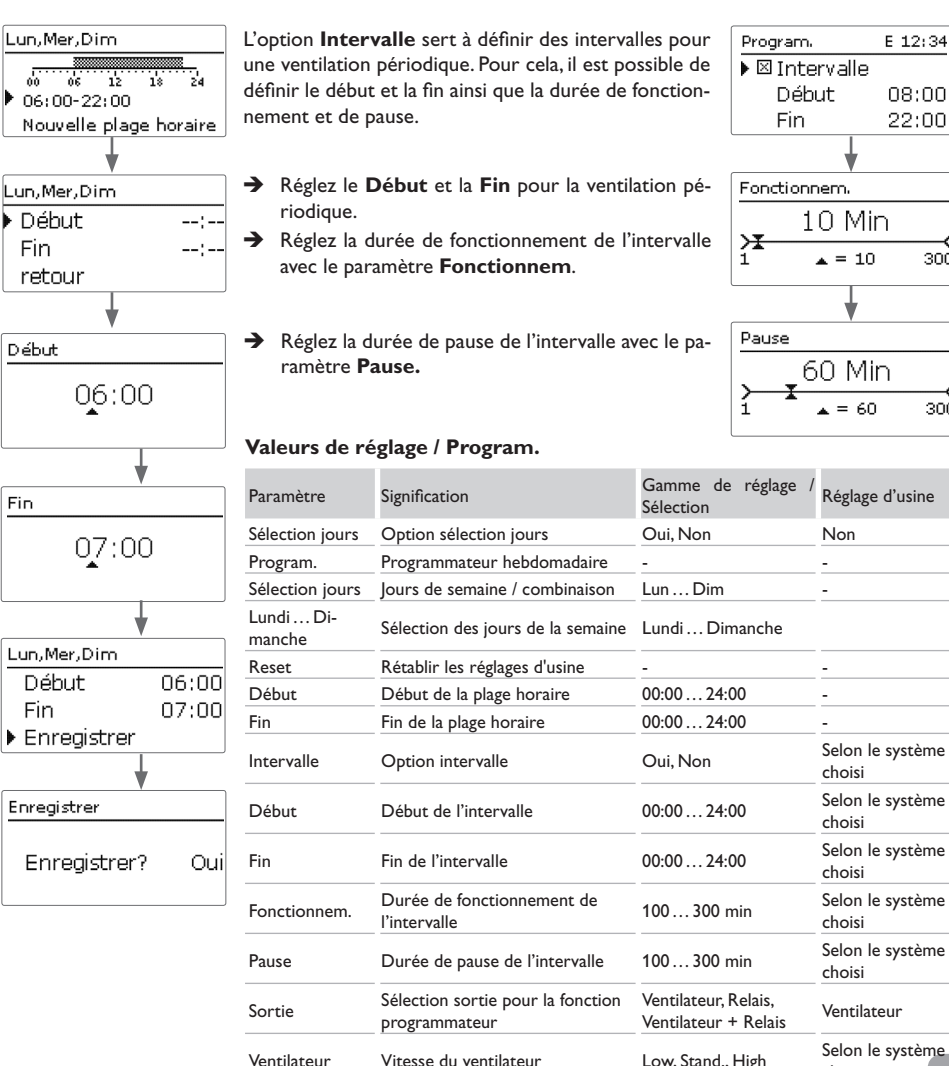

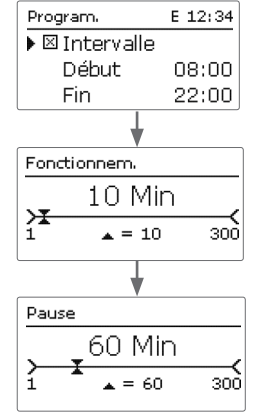

Réglage d'usine

choisi Selon le système choisi Selon le système choisi

choisi Selon le système choisi

choisi

Ventilateur

#### <span id="page-21-2"></span><span id="page-21-0"></span>**6.4 Refroidissement**

#### <span id="page-21-1"></span>**6.5 Humidité**

Le menu **Refroidissement** permet d'effectuer des réglages relatifs au refroidissement de la pièce.

Lorsque la température du capteur est inférieure à la température ambiante, la **Humidité relative** sortie sélectionnée est activée jusqu'à ce que la température ambiante atteigne la valeur minimale. L'hystérésis est réglable et la sonde de référence de la température ambiante peut être sélectionnée.

Le paramètre **Ventilateur** permet de définir la vitesse du ventilateur pour le fonctionnement de refroidissement.

Le refroidissement ne s'active que pendant la durée définie dans une plage horaire.

Note :

Le paramètre **Ventilateur** est uniquement disponible en cas de sélection préalable de la sortie **Ventilateur** ou **Ventilateur + Relais**.

#### **Valeurs de réglage / Refroidissement**

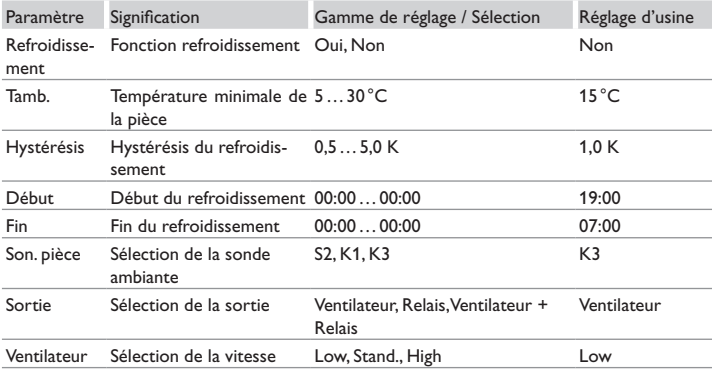

#### Le menu **Humidité** permet de sélectionner et de régler les fonctions **Humidité relative** et **Blocage point de rosée**.

La fonction **Humidité rel.** sert à surveiller l'humidité relative de la pièce à l'aide d'une sonde d'humidité. Dès que l'humidité dépasse la valeur maximale définie, les sorties sélectionnées s'activent pendant le temps de tendance. Dès que l'humidité est inférieure à la valeur maximale de la valeur de l'hystérésis, les sorties se désactivent :

- Lorsque la valeur est inférieure au seuil de désactivation pendant le temps de tendance, le fonctionnement humidité s'arrête et le régulateur passe en fonctionnement avec une priorité inférieure.
- Lorsque l'humidité diminue pendant le temps de tendance, mais qu'elle n'est pas inférieure au seuil de désactivation, le temps de tendance commence de nouveau après écoulement.
- Lorsque l'humidité augmente pendant le temps de tendance, le fonctionnement d'humidité s'arrête après écoulement de la tendance. Suit une pause d'attente pendant laquelle les sorties sont bloquées.

Le paramètre **Ventilateur** permet de définir la vitesse du ventilateur pour le fonctionnement d'humidité.

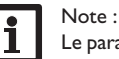

Le paramètre **Ventilateur** est uniquement disponible en cas de sélection préalable de la sortie **Ventilateur** ou **Ventilateur + Relais**.

#### **Blocage point de rosée**

Lorsque vous activez la fonction **Blocage point de rosée**, le régulateur surveille et compare les températures de point de rosée de l'air ambiant et de l'air extérieur à l'aide de 2 sondes d'humidité :

Lorsque le point de rosée de l'air extérieur est inférieur au point de rosée de l'air ambiant, le fonctionnement de régulation est activé.

Lorsque le point de rosée de l'air extérieur est égal ou supérieur au point de rosée de l'air ambiant, le fonctionnement de régulation est bloqué.

L'option **Blocage relais** sert à bloquer le relais sans potentiel lorsque le blocage point de rosée est actif.

#### <span id="page-22-0"></span>**Blocage dynamique point de rosée**

L'option **Dynamique** sert à limiter le blocage point de rosée. Pour ce faire, le régulateur calcule la température initiale dynamique (température du capteur).

Le risque de formation d'humidité et l'augmentation de température peuvent être définis avec les paramètres **Risque** et **T d'écart**.

(Saisie du code utilisateur de l'installateur requise)

#### **Valeurs de réglage / Humidité**

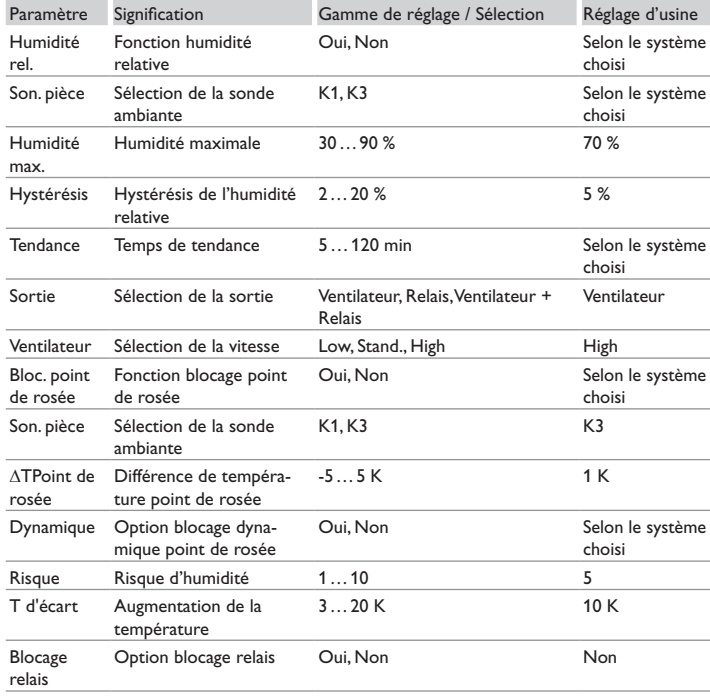

# **7 Réglage de base**

<span id="page-22-1"></span>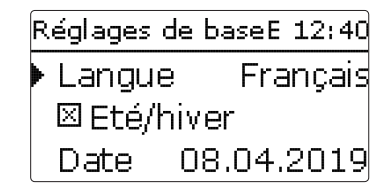

Le menu **Réglages de base** permet de régler tous les paramètres de base du régulateur. En principe, ces réglages auront déjà été effectués lors de la première mise en service. Vous pourrez les modifier ultérieurement dans ce menu.

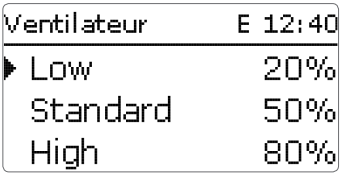

#### **Réglages de base**

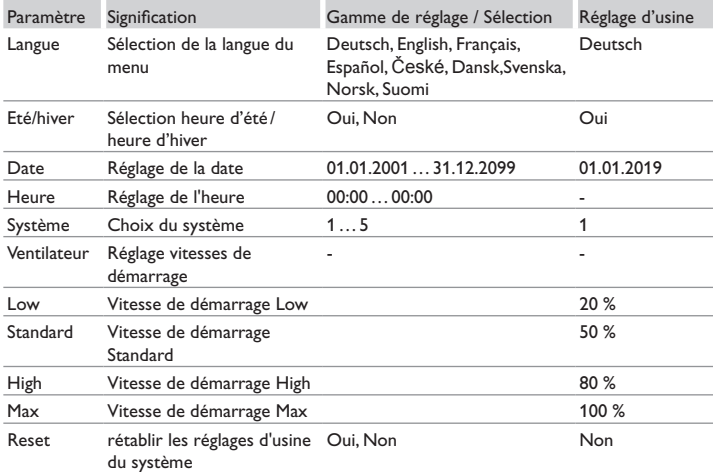

# <span id="page-23-0"></span>**8 Carte mémoire SD**

<span id="page-23-1"></span>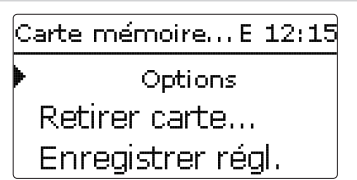

Le régulateur est muni d'un lecteur de carte mémoire MicroSD. Les cartes MicroSD permettent d'effectuer les opérations suivantes :

- Enregistrer les valeurs mesurées et des valeurs bilan. Une fois transférées sur un ordinateur, les données enregistrées peuvent être consultées à l'aide d'un tableur.
- Sauvegarder les configurations et réglages effectués sur la carte et les récupérer si nécessaire.
- Transférer les mises à jour du logiciel résident sur le régulateur.

# **Comment transférer les mises à jour du logiciel résident**

Lorsque vous insérez dans le lecteur de l'appareil une carte mémoire MicroSD contenant un logiciel résident mis à jour, l'interrogation **Mise à jour?** s'affiche sur l'écran.

→ Pour effectuer une mise à jour, sélectionnez **Oui** et validez votre choix avec la touche de droite  $(\checkmark)$ .

La mise à jour s'effectue automatiquement. Le message **Veuillez patienter** s'affiche sur l'écran avec une barre de progression. Lorsque la mise à jour a été transférée, le régulateur redémarre automatiquement et lance une phase d'initialisation.

Retirez la carte uniquement lorsque le menu d'état s'affiche à nouveau sur l'écran après la phase d'initialisation.

 $\rightarrow$  Si vous ne souhaitez pas effectuer de mise à jour, sélectionnez **Non**. Le régulateur démarrera automatiquement en mode de fonctionnement normal.

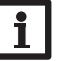

#### **Note :**

**Note :**

Le régulateur reconnaît les mises à jour du logiciel résident uniquement lorsque celles-ci ont été enregistrées dans un dossier sous le nom **SV** au premier niveau du répertoire de la carte mémoire MicroSD.

→ Créez un dossier **SV** sur la carte mémoire MicroSD et décompressez le fichier ZIP téléchargé à l'intérieur de ce dossier.

# **Comment procéder à l'enregistrement**

 $\rightarrow$  Introduisez la carte MicroSD dans le lecteur.

 $\rightarrow$  Choisissez un type d'enregistrement et réglez l'intervalle souhaité.

L'enregistrement commence immédiatement.

# **Comment arrêter l'enregistrement**

**→** Sélectionnez l'option **Retirer carte...** 

 $\rightarrow$  Retirez la carte après affichage du message **Retirer carte**.

Si vous avez choisi le type d'enregistrement **Linéaire**, l'enregistrement s'arrêtera dès que la mémoire sera pleine. Le message **Carte pleine** s'affichera sur l'écran. Si vous avez choisi l'enregistrement **Cyclique**, l'enregistrement se fera en écrivant par-dessus les données les plus anciennes, c'est-à-dire en les effaçant.

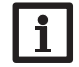

# **Note :**

La durée restante d'enregistrement ne diminue pas de manière linéaire en fonction de la taille croissante des paquets de données enregistrés. La taille des paquets de données peut augmenter, par exemple, avec le nombre d'heures de fonctionnement des relais.

# **Comment enregistrer les réglages du régulateur**

A Pour enregistrer les réglages du régulateur sur une carte mémoire MicroSD, sélectionnez l'option **Enregistrer régl.**

Pendant l'enregistrement, les messages **Veuillez patienter** puis **OK!** s'afficheront sur l'écran. Les réglages du régulateur seront enregistrés dans un fichier .SET sur la carte mémoire MicroSD.

# **Comment charger les réglages du régulateur**

 $\rightarrow$  Pour charger les réglages du régulateur sur une carte mémoire MicroSD, sélectionnez l'option **Charger régl.**.

La fenêtre **Sélection fichier** s'affiche sur l'écran.

 $\rightarrow$  Sélectionnez le ficher .SET désiré.

Pendant le processus de charge, les messages **Veuillez patienter** puis **OK!** s'afficheront sur l'écran.

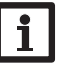

#### **Note :**

Pour retirer la carte MicroSD en toute sécurité, sélectionnez l'option **Retirer carte…** avant de la retirer.

#### <span id="page-24-0"></span>**Carte mémoire SD**

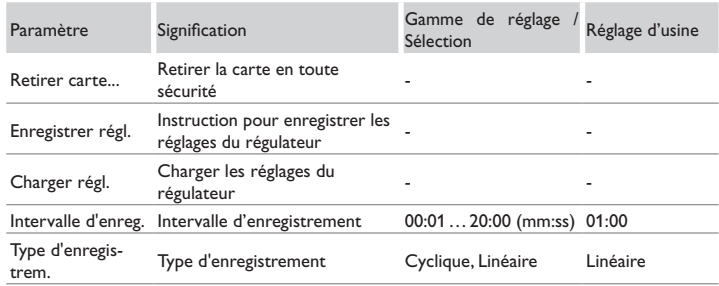

# **9 Mode manuel**

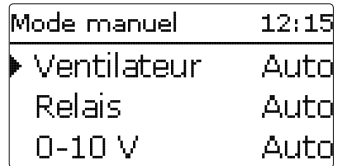

Le menu **Mode manuel** permet de régler le mode de fonctionnement des sorties du régulateur.

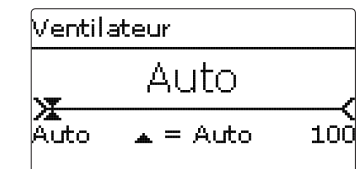

Chaque sortie peut être réglée individuellement avec le mode de fonctionnement souhaité. Vous pouvez effectuer les réglages suivants :

- 0 % = sortie désactivée (mode manuel)
- 100 % = sortie activée à 100% (mode manuel)
- 1…99 %= sortie active à la vitesse définie (mode manuel)
- Auto = sortie en mode automatique

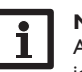

#### **Note :**

Après toute opération de maintenance ou de contrôle, rétablissez toujours le mode de fonctionnement **Auto**. Autrement l'installation ne fonctionnera pas correctement.

#### **Mode manuel**

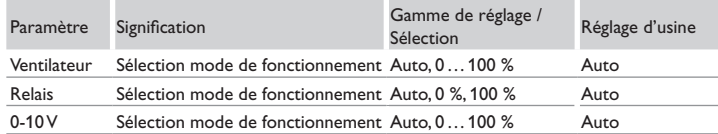

# **10 Code d'utilisateur**

<span id="page-24-1"></span>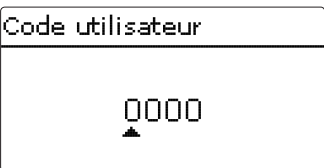

Le menu **Code utilisateur** permet de saisir un code utilisateur. Chaque chiffre du code à 4 chiffres doit être saisi et confirmé un par un. Après avoir validé le dernier chiffre du code, le régulateur passera au niveau de menu supérieur.

Pour accéder au menu installateur, vous devez d'abord saisir le code d'utilisateur installateur :

#### Installateur : 0262

Lorsque vous saisissez le code utilisateur de l'installateur, le régulateur passe en mode de paramétrage, voir page [voir page 9.](#page-8-1)

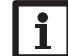

# **Note :**

Enregistrez les réglages effectués. Le régulateur quitte le niveau installateur et redémarre.

# **11 Détection de pannes**

<span id="page-25-0"></span>fr

En cas de panne, un message s'affichera sur l'écran du régulateur.

Le régulateur est protégé par un fusible. Pour accéder au porte-fusible, retirez le couvercle. Le porte-fusible contient également le fusible de rechange. Pour changer le fusible, détachez le porte-fusible en le tirant vers l'avant.

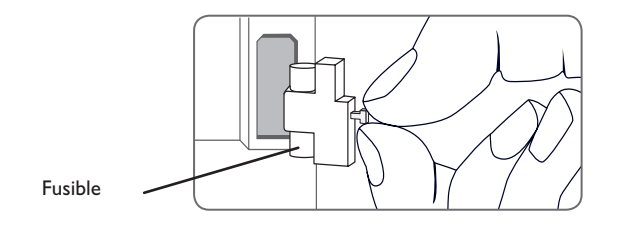

Le Lightwheel® clignote en rouge.

Sonde défectueuse. Le canal d'affichage de sonde correspondant affiche un code d'erreur au lieu d'afficher une température.

Court-circuit ou rupture de câble.

Il est possible de contrôler la résistance des sondes de température à l'aide d'un ohmmètre lorsque celles-ci ne sont pas connectées. Le tableau ci-dessous indique les valeurs de résistance correspondant aux différentes températures.

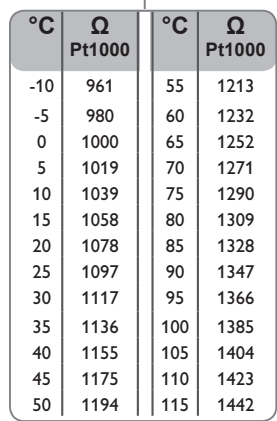

#### L'écran est éteint en permanence.

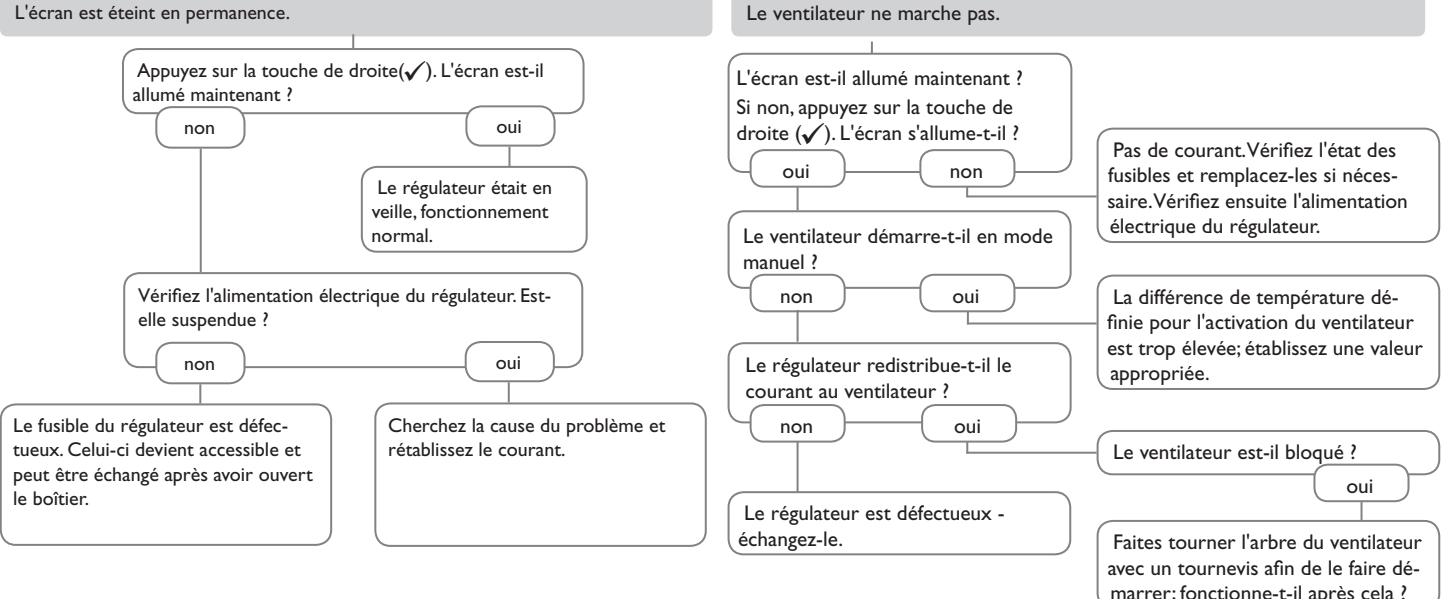

Le ventilateur est défectueux -

non

échangez-le.

<span id="page-27-1"></span><span id="page-27-0"></span> $\Rightarrow$ 

Sondes  $12:01$ Auto Humidité  $E_{\text{t}}$ Module de communica-37.5 °C Capteur tion KM2 Ventilateur 80% t SolarVenti<sup>®</sup> Sonde combinée FRHd pour humidité et température Datalogger DL2  $\omega$  $\sim$   $-$ 

Sonde de température ambiante FRP12

Datalogger DL3

#### <span id="page-28-0"></span>**Sondes**

Pour le régulateur des sondes à haute température (capteur) et des sondes ambiantes sont disponibles. Des variantes spécifiques telles que des sondes plates sont disponibles sur demande.

#### **FRHd**

La sonde FRHd sert à mesurer l'humidité relative et la température ambiante pour le calcul du point de rosée par le régulateur.

#### **12.2 Accessoires VBus®**

#### **Module de communication KM2**

Le module de communication KM2 est l'interface idéale entre un régulateur solaire ou de chauffage et le réseau Internet. La connexion entre le régulateur SolarVenti et le portail de visualisation VBus.net s'effectue en quelques étapes. Le module de communication est conçu pour tous les régulateurs équipés du VBus® et permet l'accès simple et sécurisé aux données du système à travers VBus.net.

#### **Datalogger DL3**

Le Datalogger DL3 sert à enregistrer les données de jusqu'à 6 régulateurs Solar-Venti et permet la visualisation à travers www.VBus.net. Son grand écran graphique donne un aperçu des régulateurs connectés, tous les réglages importants peuvent s'effectuer directement sur le DL3. Les entrées sondes et impulsions intégrées peuvent mesurer et enregistrer des températures – même sans régulateur. Le DL3 dispose de plus d'une fonctionnalité BACnet pour communication des données en protocole BACnet permettant une intégration aisée dans un système de gestion technique du bâtiment.

#### **Datalogger DL2**

Le Datalogger DL2 est l'interface entre un régulateur SolarVenti et le réseau Internet et sert de plus à enregistrer les données du système. Le DL2 permet d'accéder à ces données à travers www.VBus.net.

#### **12.3 Adaptateurs interface**

#### **Adaptateur interface VBus® / USB ou VBus® / LAN**

L'adaptateur VBus®/USB est un dispositif permettant la liaison entre le régulateur et l'ordinateur. Équipé d'un port mini-USB standard, il permet de transmettre, d'afficher et de classer rapidement les données du système à travers l'interface VBus®. L'appareil est livré avec le logiciel ServiceCenter.

L'adaptateur interface VBus® / LAN sert à brancher le régulateur sur un PC ou un routeur et permet ainsi l'accès au régulateur à travers le réseau local de l'utilisateur. Cela permet d'accéder au régulateur et de consulter l'installation à partir de n'importe quelle station raccordée au réseau à travers le logiciel ServiceCenter Software. L'adaptateur VBus® / LAN est conçu pour tous les régulateurs équipés du VBus®. L'appareil est livré avec le logiciel ServiceCenter.

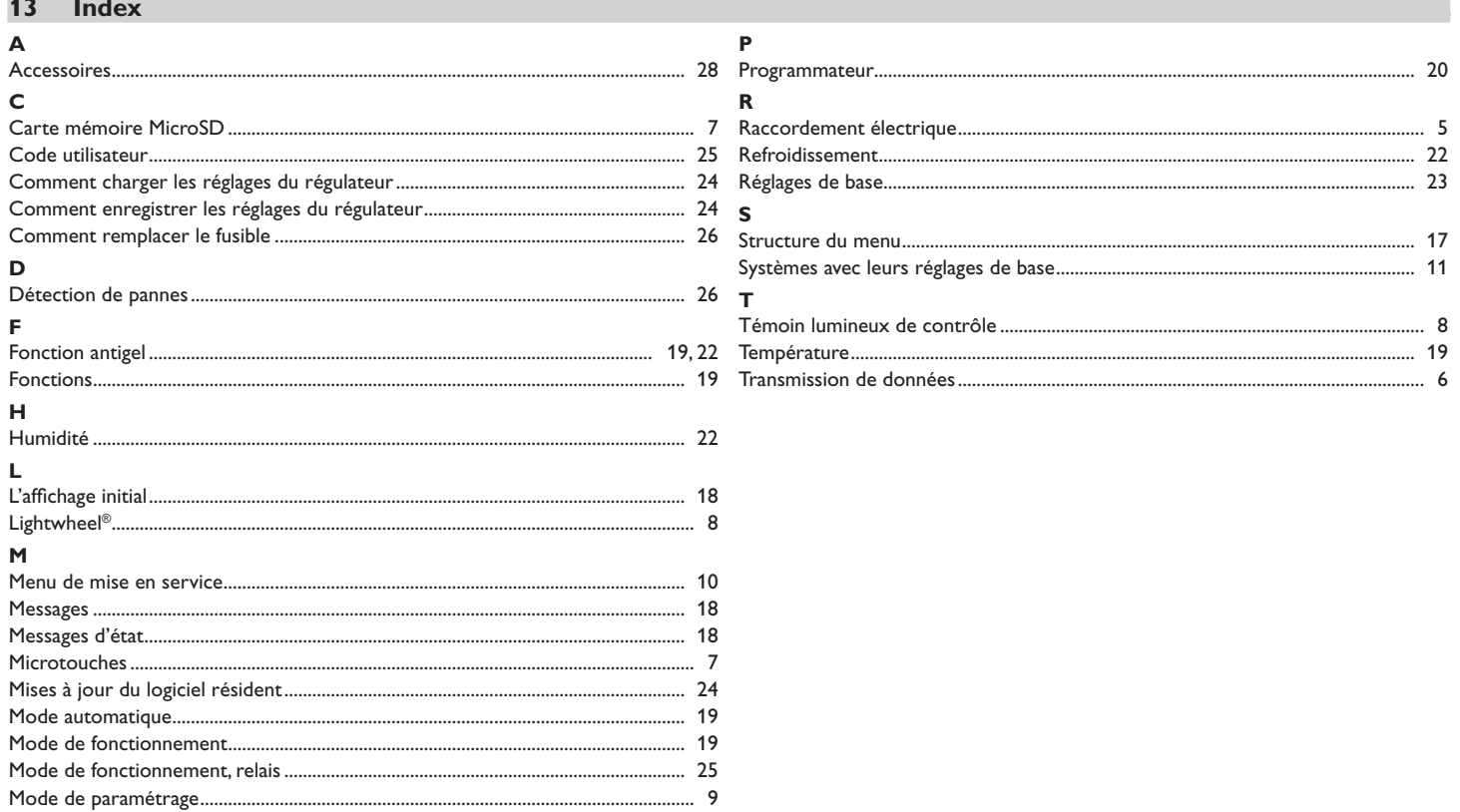

<span id="page-29-0"></span> $\Rightarrow$ 

# Votre distributeur : **SolarVenti A/S**

Fabriksvej 8 DK - 8881 Thorsø Tlf. +45 8696 6700 www.solarventi.dk

**©** Tous les contenus du présent document sont couverts par des droitsd'auteur.